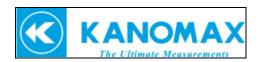

# **Connecting 3887 and DPU-S245 printer**

### 1. What you need is the following:

1. Portable Particle Counter: Model 3887

2. Printer: Model DPU-S245

3. Specified Serial Interface cable (Refer to picture.#2)

\*Comes with DPU-S245 printer. No need to additionally buy

4. Printer cable: Model: 3887-07 (micro USB – RS-232C cable (Refer to pic. 3))

\* Optional item. Customer must additionally buy

## 2. Printer and Particle Counter Connection diagram:

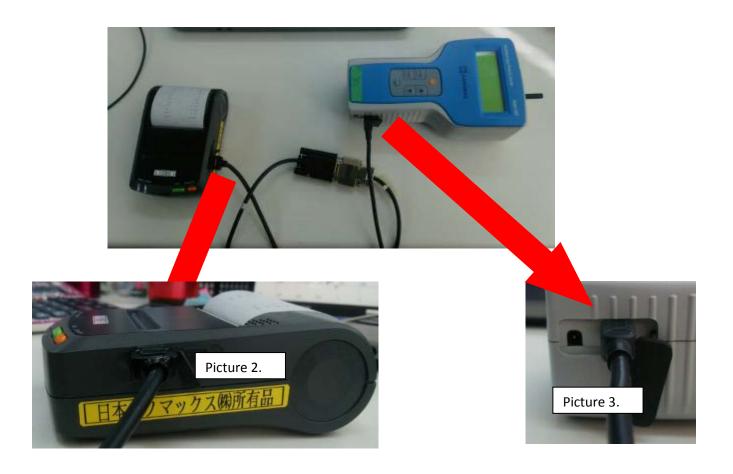

#### 3. Before start to print...

Before starting to use the printer with 3887, first you have to change the baud rate of the printer.

Read the below and change the settings.

#### How to change the baud rate of the S245 Printer

**Highlighted bold text** indicates directions the printer will print. Regular text that follows the colon instructs you which button(s) to press:

The printer should be turned off to start and it needs to have paper.

- 1) Hold both the power and feed buttons down until the lights flash then release them
- 2) **Select Function**: Press Feed
- 3) **[SETTING MODE]**: Press Feed
- 4) **Load Default Setting?** : Press Power
- 5) **DIP Switch setting mode**: Press Feed
- 6) Input 8 bits: Press in sequence as shown in the diagram below (Feed, Feed, Power, Power, Feed, Power, Feed, Feed)

9600/bps

| Input 8bit |      |        |     |  |
|------------|------|--------|-----|--|
| bit No.    | FEED | ON/OFF | bit |  |
| 1-8        | 1    |        | 1   |  |
| 1-7        | 1    |        | 1   |  |
| 1-6        |      | 0      | 0   |  |
| 1-5        |      | 0      | 0   |  |
| 1-4        | 1    |        | 1   |  |
| 1-3        |      | 0      | 0   |  |
| 1-2        | 1    |        | 1   |  |
| 1-1        | 1    |        | 1   |  |

- 7) Save Setting? : Press Feed
- 8) DIP SW-2 Change Setting? : Press Feed
- 9) Input 8 bits: Press in sequence as shown in the diagram below (Feed, Feed, Power, Feed, Feed, Power, Feed)

16dots

| Input 8bit        |      |        |     |  |
|-------------------|------|--------|-----|--|
| bit No.           | FEED | ON/OFF | bit |  |
| 2-8               | 1    |        | 1   |  |
| 2-7               | 1    |        | 1   |  |
| 2-6               |      | 0      | 0   |  |
| 2-5               | 1    |        | 1   |  |
| 2-4<br>2-3<br>2-2 | 1    |        | 1   |  |
| 2-3               | 1    |        | 1   |  |
| 2-2               |      | 0      | 0   |  |
| 2-1               | 1    |        | 1   |  |

10) Save Setting?: Press Feed

11)

12) DIP SW-3 Change Setting? : Press Power

13) DIP SW-4 Change Setting? : Press Power

14) DIP Switch setting mode : Press Power

The printer is now configured to work with your Kanomax 3887.

#### Make the test printing

After finishing up the dip switch setting, make sure to conduct the test printing so that the setting has been changed properly.

- 1. Press "FEED" switch and "ON/OFF" switch at the same time.
- 2. Hold 2 switches until <ERROR> lamp and <POWER> lamp turns on.
- 3. First release "ON/OFF" switch and then release "FEED" switch.
- 4. Printing starts. If you see DIP switch settings and letters on the paper, the printer and particle counter has been connected successfully.